Help me with...

All Categories > Zendesk-GitHub Connector > Zendesk -GitHub Connector

# Zendesk -GitHub Connector

🕐 Updated 2 months ago by Srinivas Thippyreddy

Connect your customer support software Zendesk and development teams using Zendesk GitHub Connector

#### Zendesk GitHub

- Connect Zendesk GitHub using IntegrateCloud connector. Better Software Development & it`s service starts with better communication. IntegrateCloud brings all your conversations into one place. Use Zendesk GitHub Connector.
- Create New Issue for your Github right from Zendesk
- With the Zendesk GitHub Connector users in Zendesk can quickly create a New Issue from a Zendesk ticket.

| IntegrateCloud (          | Connector for Git | Hub | <b>B</b> |
|---------------------------|-------------------|-----|----------|
| trial days left <b>14</b> | •                 | 0   | •        |
| New Issue                 | Link              |     |          |
| Linked Tickets            |                   |     |          |
|                           |                   |     |          |
|                           | Report bugs       |     |          |

- Quick steps
- 1 Sign up for Zendesk or use your existing account.
- 2 Get the App and Install it into Zendesk.

- 3 Configure the app with your account name.
- 4 Open a Zendesk ticket, click Apps, sign in.
- 5 Click to create a New Issue.

# Know How to use the App.

# In the app we have 4 Options.

- 1 New Issues.
- 2 Link.
- 3 Linked Tickets.
- 4 Post Comments.

### **New Issue**

• How to Create New Issue.

| IntegrateCloud Connector fo | or GitHub | <b>~</b> |
|-----------------------------|-----------|----------|
| trial days left 14          | 💡 😳       | *        |
| New Issue Link              |           |          |
| Linked Tickets              |           |          |
|                             |           |          |
| Report bugs                 |           |          |

• Adding details in New Issues.

IntegrateCloud Connector for GitHub

| Zendesk GitHub Connector. Description Zendesk GitHub Connector.  GitHub-Connector.  GitHub-Test  Assignee  Keval09  Label  good first issue  Vilestone  Vilestone  Vi | Title                     |           |
|----------------------------------------------------------------------------------------------------|---------------------------|-----------|
| Description<br>Zendesk GitHub Connector.<br>Repository<br>GitHub-Test<br>Assignee<br>keval09<br>Label                                                                                                    | Zendesk GitHub Connector. |           |
| Repository<br>GitHub-Test  Assignee Milestone kevel09  Label                                                                                                    | Description               |           |
| GitHub-Test V Constant V Constant | Zendesk GitHub Connector. |           |
| GitHub-Test V Constant V Constant | Repository                |           |
| keval09 V V                                                                                                    | GitHub-Test 🔽 🏹           |           |
| Label                                                                                                    | Assignee                  | Nilestone |
|                                                                                                    |                           | ×         |
| good first issue                                                                                                    |                           |           |
|                                                                                                    | good first issue          | ×         |

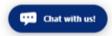

• Click on Create Issue Button & you will get a message "Issue has been created successfully"

| isue Creation             |     |           |   |
|---------------------------|-----|-----------|---|
| itle                      |     |           |   |
|                           |     |           |   |
| Zendesk GitHub Connector. |     |           |   |
| Description               |     |           |   |
| Zendesk GitHub Connector. |     |           |   |
|                           |     |           |   |
|                           |     |           |   |
|                           |     |           |   |
|                           |     |           |   |
|                           |     |           |   |
| epository                 | ~   |           |   |
| itHub-Test                | ▼ 2 |           |   |
| ssignee                   |     | Milestone |   |
| eval09                    |     | × .       | * |
| abel                      |     |           |   |
| ood first issue           |     | ×         |   |

• User can click on the GitHub Issue number in the message the page will be redirected to the Issue.

Zendesk -GitHub Connector - IntegrateCloud Zendesk Freshdesk,Freshservice connectors

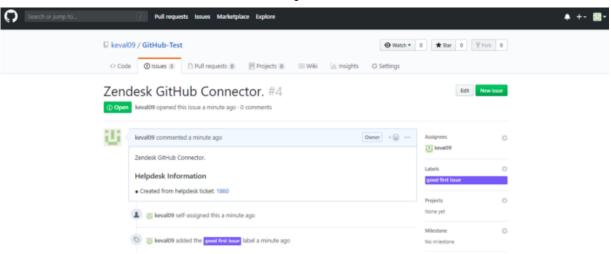

## **Link Issue**

#### Zendesk GitHub Connector

• User can Link Issue to a existing Zendesk Ticket.

----

| IntegrateCloud Connector for GitHub |                       |  |
|-------------------------------------|-----------------------|--|
| Link issue to zendesk ticket        |                       |  |
| Repository                          |                       |  |
| GitHub-Test                         | <ul> <li>Z</li> </ul> |  |
| Issue                               |                       |  |
| 1:Zendesk GitHub Integration.       | *                     |  |
| Link                                |                       |  |

• As Issue is Linked Successfully Message is received as "Issue has been linked successfully."

| IntegrateCloud Connector for Git |                                      |
|----------------------------------|--------------------------------------|
| Link issue to zendesk ticket     |                                      |
| Repository                       |                                      |
| GitHub-Test                      |                                      |
| Issue                            |                                      |
| 1:Zendesk GitHub Integration.    | ✓                                    |
| 1:Zendesk GitHub Integration.    |                                      |
|                                  | Issue   has been linked successfully |
|                                  | ABOUL HIS OVER HIRAY SUCCESSIONY     |
|                                  |                                      |

• Issue Linked to the Zendesk Ticket.

| IntegrateCloud                    | Connector for Git              | Hub           | <b>~</b> |
|-----------------------------------|--------------------------------|---------------|----------|
| trial days left 1                 | 2                              | <b>P</b> 🕹    | •        |
| Post a comment                    | Linked Tickets                 |               |          |
| ZENDESK<br>INTEGRATI<br>GitHub-Te | ON. #1                         | <del></del> x |          |
| Description                       | Zendesk GitHub<br>Integration. |               |          |
| Assignees                         | 🚨 keval09                      |               |          |
| Labels                            | good first issue               |               |          |
| Milestone                         | not set                        |               |          |
| State                             | open                           |               | -        |

# **Linked Tickets**

• User can see all the Zendesk Tickets & their corresponding Link Issue.

| IntegrateCloud Connect         | tor for GitHub             |                         |              |  |
|--------------------------------|----------------------------|-------------------------|--------------|--|
| Refresh                        |                            |                         |              |  |
| Export                         | Linked Helpdesk Tickets: 2 | Linked Github Issues: 2 |              |  |
| Enter text to search           |                            |                         |              |  |
| Drag a column header here to g | roup by that column        |                         |              |  |
|                                | Helpdesk Ticket Id         | 2                       | Issue Number |  |
|                                | 1960                       |                         | 1            |  |
|                                | 1858                       |                         | 2            |  |
|                                |                            |                         |              |  |
| Page 1 of 1 (2 items) < Prev   | 1 Next a                   |                         |              |  |

• User can Export the Tickets into XLS, XISX & CSV format.

# **Post Comment.**

User can Post Comment form Zendesk GitHub Connector.

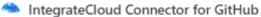

| This comment would be posted in Github issue <b>#4</b>                                                                              |                                 |
|----------------------------------------------------------------------------------------------------|---------------------------------|
| Message<br>This is a Test Message from Zendesk GitHub Connector                                                                     |                                 |
| Send                                                                                                    |                                 |
| <ul> <li>When user clicks on Send Button a message is re<br/>successfully."</li> <li>IntegrateCloud Connector for GitHub</li> </ul> | ceived "Message has been posted |
|                                                                                                    |                                 |
| This comment would be posted in Github issue #4                                                                                     |                                 |
| Message<br>This is a Test Message from Zendesk GitHub Connector                                                                     |                                 |
|                                                                                                    |                                 |
| Send                                                                                                    |                                 |
| Message has been poste                                                                                                    | d successfully                  |

• Posted Comment in GitHub.

Zendesk -GitHub Connector - IntegrateCloud Zendesk Freshdesk, Freshservice connectors

| <> Cod     | e ① Issues 3 / Pull requests 0   II Projects 0   II Wiki                                 | 山 Insights 🛛 🔅 Settings           |                                                              |
|------------|------------------------------------------------------------------------------------------|-----------------------------------|--------------------------------------------------------------|
|            | keval09 opened this issue 14 minutes ago · 1 comment                                     |                                   | Edit New issue                                               |
| <u>ili</u> | keval09 commented 14 minutes ago • edited •                                              | ↔ ↔ ↔ ↔ ↔ ↔ ↔ ↔ ↔ ↔ ↔ ↔ ↔ ↔ ↔ ↔ ↔ | Assignees 🔅                                                  |
|            | Zendesk GitHub Connector.<br>Helpdesk Information<br>• Linked with helpdesk ticket: 1860 |                                   | Labels 🔅                                                     |
|            | B Use keval09 self-assigned this 14 minutes ago                                          |                                   | Projects O<br>None yet                                       |
|            | S 🔠 keval09 added the good first issue label 14 minutes ago                              |                                   | Milestone 🔅                                                  |
| · الن      | keval09 commented a minute ago                                                           | Author Owner + 🐑 …                | Notifications                                                |
|            | This is a Test Message from Zendesk GitHub Connector                                     |                                   | You're receiving notifications because<br>you were assigned. |
|            | Sent from helpdesk ticket:1860                                                           |                                   | 1 participant                                                |

- Comments (View Issue Comment.)
- Comments shows all the GitHub Information like State, Milestone, Labels, Assignee's etc.
- User has to just click on the Comments button to see the details.

| IntegrateCloud                   | Connector for Git            | Hub 🧖 |
|----------------------------------|------------------------------|-------|
|                                  |                              | Ψ     |
| Post a comment                   | Linked Tickets               |       |
| ZENDESK<br>CONNECTO<br>GitHub-Te | DR. #4                       |       |
| Description                      | Zendesk GitHub<br>Connector. |       |
| Assignees                        | 🚨 keval09                    |       |
| Labels                           | good first issue             |       |
| Milestone                        | not set                      |       |
| State                            | open                         |       |

• Comment sent form GitHub to Zendesk.

| <b>U</b> ( | keval09 commented 26 minutes ago + edited +                  |        | Owner + 🔛 · |     | ignees<br>keval09                                                                 | ¢ |  |
|------------|--------------------------------------------------------------|--------|-------------|-----|-----------------------------------------------------------------------------------|---|--|
|            | Zendesk GitHub Connector.                                    |        |             | Lab | els                                                                               | 0 |  |
|            | Helpdesk Information     Linked with helpdesk ticket: 1860   |        |             | go  | od first issue                                                                    |   |  |
|            | B Use keval09 self-assigned this 26 minutes ago              |        |             |     | jects<br>ne yet                                                                   | ¢ |  |
|            | tive keval09 added the good first issue label 26 minutes ago |        |             |     | estone<br>milestone                                                               | ¢ |  |
| - Ui <     | keval09 commented 13 minutes ago                             | Author | Owner + 👜 🔸 | Not | lifications                                                                       |   |  |
|            | This is a Test Message from Zendesk GitHub Connector         |        |             |     | • Unsubscribe           You're receiving notifications because you were assigned. |   |  |
|            | Sent from helpdesk ticket: 1860                              |        |             |     | 1 participant                                                                     |   |  |
| 13 A       | keval09 commented just now                                   | Author | Owner + 🔐 🔸 | - 6 | 8                                                                                 |   |  |
|            | Test Comment from GitHub to Zendesk GitHub Connector.        |        |             | 2   | ock conversation                                                                  |   |  |

• User can verify that Comment received from GitHub is visible in Zendesk.

IntegrateCloud Connector for GitHub

| He                                                                                                    | sk GitHub Connector.<br>I <u>pdesk Information</u><br>nked with helpdesk ticket: 1860 | good first issue Assignees keval09 |  |  |  |
|----------------------------------------------------------------------------------------------------|---------------------------------------------------------------------------------------|------------------------------------|--|--|--|
| Created: 04/12/2019 08:35 This is a Test Message from Zendesk GitHub Connector Sent from helpdesk ticket: 1860 |                                                                                       |                                    |  |  |  |
| -                                                                                                    | Created: 04/12/2019 08:48<br>Test Comment from GitHub to Zendesk GitHub Connector.    |                                    |  |  |  |

• For more information please refer to the below link.

#### How To Setup

• To install the app please click on the following.

#### Install App

• Use Zendesk Asana Connector. See the App in action.

Zendesk -GitHub Connector - IntegrateCloud Zendesk Freshdesk, Freshservice connectors

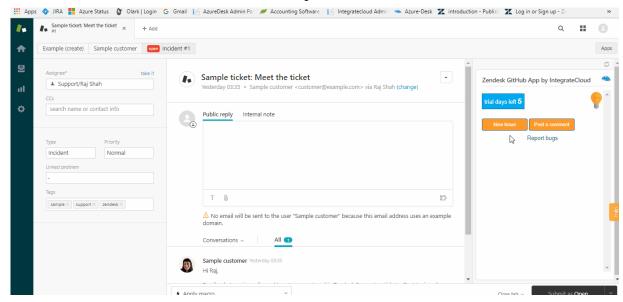

HOW DID WE DO?

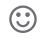

e

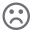

**RELATED ARTICLES** 

#### ZENDESK GITHUB CONNECTOR DEMO HOW TO USE THE ZENDESK -GITHUB CONNECTOR APP BY INTEGRATECLOUD ZENDESK ASANA CONNECTOR

Powered by HelpDocs